# Linux 系统调用

肖晗宇 3070030062 王北斗 3070030019 吴迪 3070030143

December 15, 2009

目录

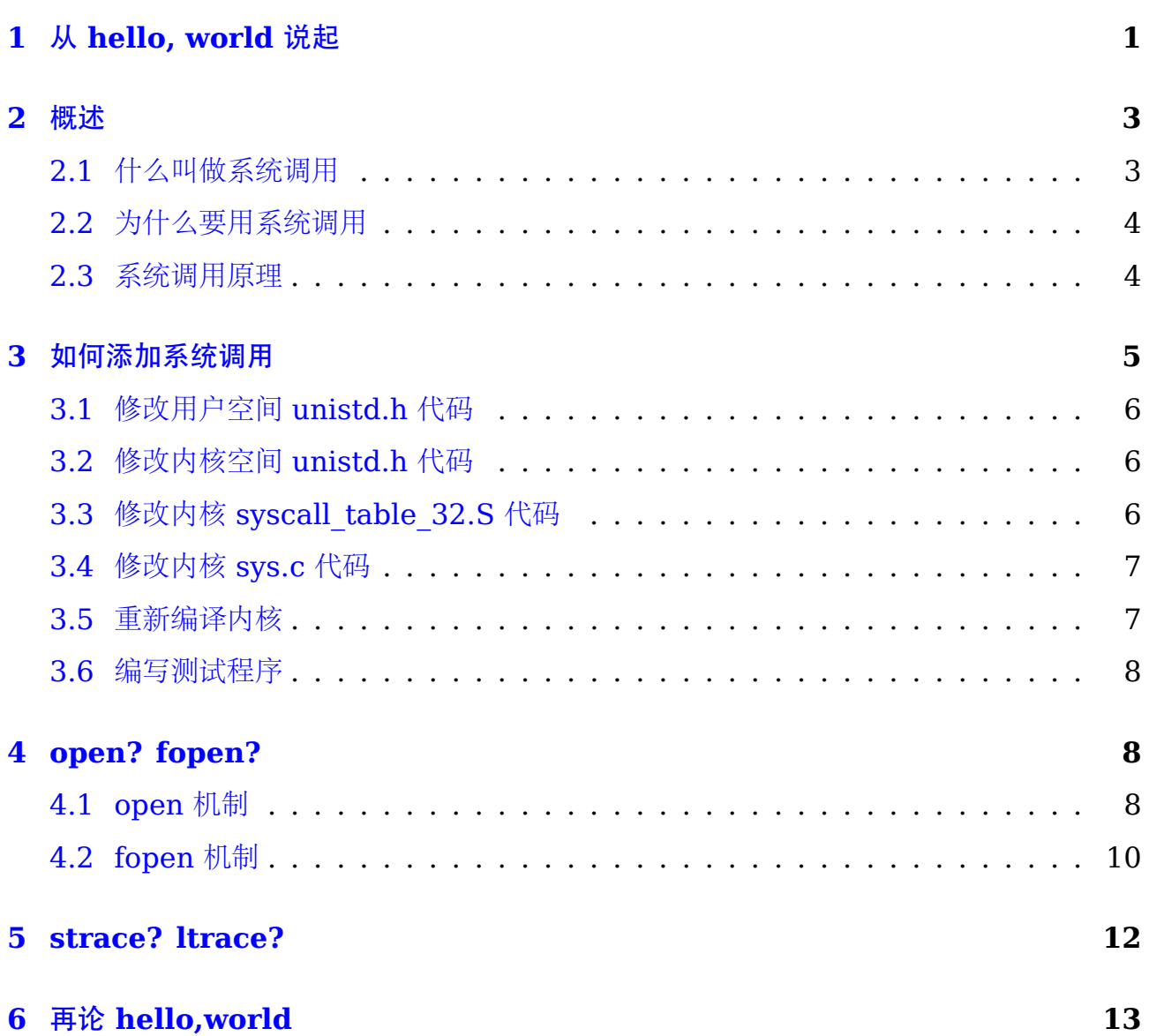

## 1 从 **hello, world** 说起

<span id="page-1-0"></span>遵循 K&R 传统,本文关于系统调用的论述也从下面的简单程序 print.c 开始:

```
_1 #include <stdio.h>
2
\frac{1}{3} int main(int argc, char *argv[])
4 \mid \{\vert printf ("hello, world\n");
6 return 0;
```
<sup>7</sup> }

编译运行:

1 gcc *−*Wall print.c −o print

用 strace 命令跟踪一下:

 $_1$  strace ./print

如图 [1](#page-2-1),这是什么呢?

```
[lox@freelox job8]$ strace ./print
execve("./print", ["./print"], [\frac{*}{66} \text{ vars *}/]) = 0brk(0)= 0x8456000mmap2(NULL, 4096, PROT_READ|PROT_WRITE, MAP_PRIVATE|MAP_ANONYMOUS, -1, 0) = 0xb788f000
access("/etc/ld.so.preload", R_OK)
                                        = -1 ENOENT (No such file or directory)
open("/etc/ld.so.cache", 0_RDONLY)
                                         = 3fstat64(3, {st mode=S IFREG|0644, st size=189842, ...}) = 0
mmap2(NULL, 189842, PROT_READ, MAP_PRIVATE, 3, 0) = 0xb7860000
                                         = 0close(3)open("/lib/libc.so.6", 0_RDONLY)
                                         = 3read(3, "\177ELF\1\1\1\0\0\0\0\0\0\0\0\0\0\0\3\0\1\0\0\0\340l\1\0004\0\0\0"..., 512) = 51
fstat64(3, {st_model=5_IFREG|0755, st_size=1536403, ...}) = 0mmap2(NULL, 1333512, PROT READ|PROT EXEC, MAP PRIVATE|MAP DENYWRITE, 3, 0) = 0xb771a000
mmap2(0xb785a000, 12288, PROT_READ|PROT_WRITE, MAP_PRIVATE|MAP_FIXED|MAP_DENYWRITE, 3, 0x
140) = 0xb785a000mmap2(0xb785d000, 10504, PROT_READ|PROT_WRITE, MAP_PRIVATE|MAP_FIXED|MAP_ANONYMOUS, -1, 0
) = 0xb785d000close(3)= 0mmap2(NULL, 4096, PROT_READ|PROT_WRITE, MAP_PRIVATE|MAP_ANONYMOUS, -1, 0) = 0xb7719000
set_thread_area({entry_number:-1 -> 6, base_addr:0xb77196c0, limit:1048575, seg_32bit:1,
contents:0, read_exec_only:0, limit_in_pages:1, seg_not_present:0, useable:1}) = 0
mprotect(0xb785a000, 8192, PROT_READ)
                                        = 0mprotect(0xb78ad000, 4096, PROT_READ)
                                         = 0munmap(0xb7860000, 189842)
                                         = 0fstat64(1, {st_mode=S_IFCHR|0600, st_rdev=makedev(136, 4), ...}) = 0
mmap2(NULL, 4096, PROT_READ|PROT_WRITE, MAP_PRIVATE|MAP_ANONYMOUS, -1, 0) = 0xb788e000
write(1, "hello, world\n", 13hello, world
           = 13exit_group(0)= ?[lox@freelox job8]$ |
\vert \square job8 : git
                               \|\mathbb{E}\| job8 : bash
```
<span id="page-2-1"></span><span id="page-2-0"></span>图 1: strace 命令跟踪 print 程序

### 2 概述

#### <span id="page-3-0"></span>2.1 什么叫做系统调用

Linux 内核中设置了一组用于实现各种系统功能的子程序,称为系统调用。

简单的说,系统调用相当于操作系统内核和用户程序之间的一种协议。一种由操作系统 本身单方面制定的协议。提供了用户程序访问内核空间的合法入口。用户可以通过系统调用 命令在自己的应用程序中调用它们。

从程序员的角度来说,系统调用和普通函数 api 之间没有区别。程序员关心的是函数原 型,而不是函数的实现。无论是 open() 还是 fopen(),只要能够打开一个文件就行。具体怎 么实现,多数时候并不需要搞清楚。那么系统调用和普通 api 到底有哪些独特之处呢?

区别在于,系统调用由操作系统核心提供,运行于核心态;而普通的函数调用由函数库或 用户自己提供,运行于用户态。很多的函数调用最后还是调用相应的系统调用函数来完成相 应的功能。如 c 语言标准库中的 fopen() 函数,最终就是调用 open() 系统调用的。但是并 不是所有的 api 函数都会调用系统系统函数。比如 abs() 函数,单纯的数值计算,不需要调用 系统核心函数功能。

但是,Linux 核心还提供了一些 C 语言函数库,这些库对系统调用进行了一些包装和扩 展,因为这些库函数与系统调用的关系非常紧密,所以习惯上把这些函数也称为系统调用。

那么如何查看 linux 下面有哪些系统调用呢?很简单,只需要开一个终端,输入如下 命令:

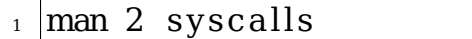

这份 man page 中给出了 linux 系统调用的一份完整列表。 从宏观上来看,linux 系统调用大概分为如下几类 [\[3\]](#page-14-0):

- 1. 进程控制
- 2. 文件系统控制
- 3. 系统控制
- 4. 内存管理
- 5. 网络管理
- 6. socket 控制
- 7. 用户管理
- 8. 进程间通信
- (a) 信号
- (b) 消息
- (c) 管道
- (d) 信号量
- (e) 共享内存

#### <span id="page-4-0"></span>2.2 为什么要用系统调用

图 [2](#page-4-2)是 linux 系统的体系结构图。

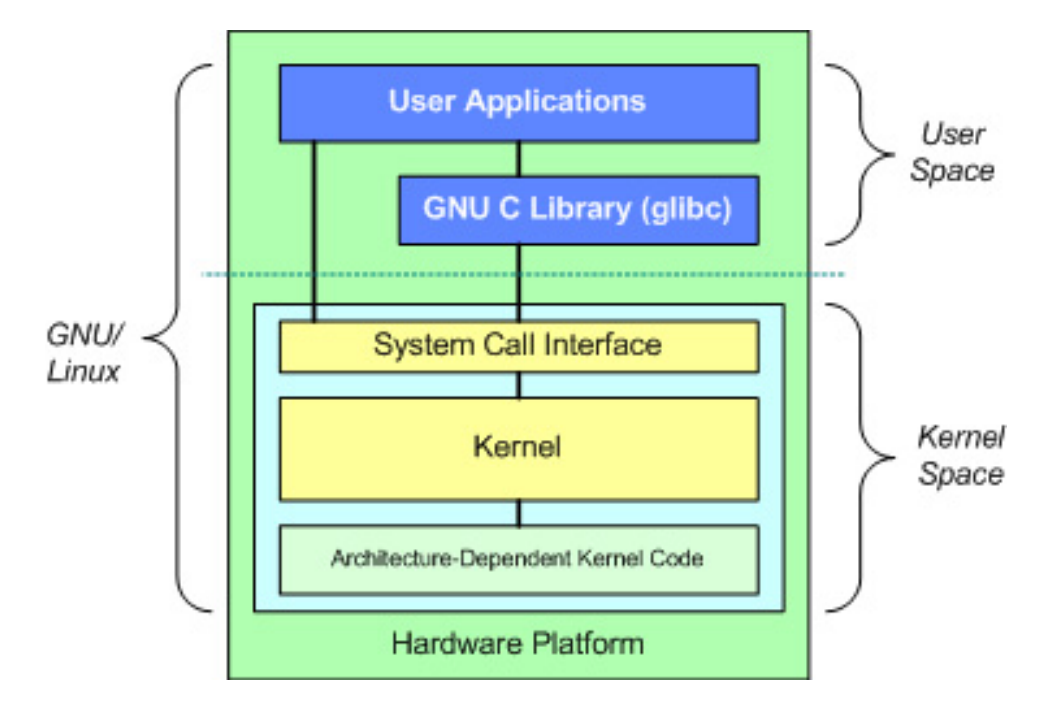

<span id="page-4-2"></span>图 2: GNU/Linux 操作系统的基本体系结构

操作系统是最重要的系统软件。操作系统像一个魔术师一般,将一个复杂的计算机硬件 体系编程唾手可得、接口统一的软件资源。而实现这一点的关键,就是系统调用。从这个意义 上来说,系统调用提供了操作系统庞大复杂功能的一种封装,这种封装以一种统一的 c 语言函 数接口的形式展现出来,这就是系统调用。从这个意义上来,所有的 User Application,追本 寻踪,最后都要走到系统调用这一步。

#### <span id="page-4-1"></span>2.3 系统调用原理

每个系统调用都是通过一个单一的入口点多路传入内核。eax 寄存器用来标识应当调用 的某个系统调用,这在 C 库中做了指定(来自用户空间应用程序的每个调用)。当加载了系统 的 C 库调用索引和参数时,就会调用一个软件中断(0x80 中断),它将执行 system call 函

数(通过中断处理程序),这个函数会按照 eax 内容中的标识处理所有的系统调用。在经过几 个简单测试之后,使用 system call table 和 eax 中包含的索引来执行真正的系统调用了。 从系统调用中返回后,最终执行 syscall exit,并调用 resume userspace 返回用户空间。 然后继续在 C 库中执行, 它将返回到用户应用程序中 [\[1\]](#page-14-1)。见图 [3:](#page-5-2)

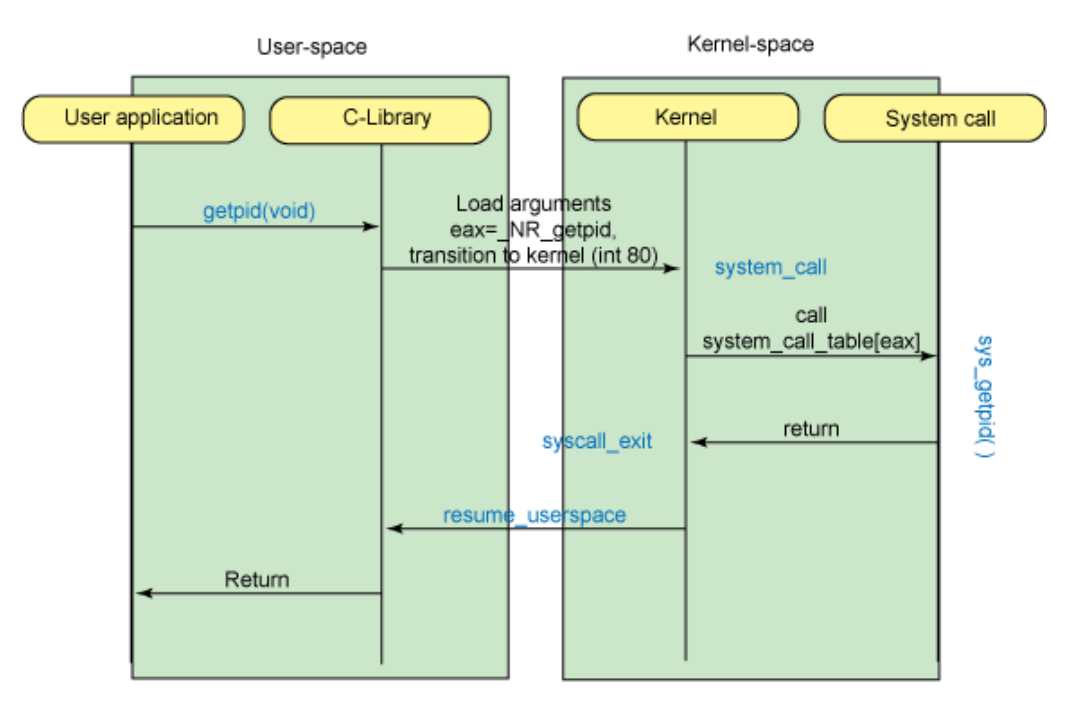

<span id="page-5-2"></span>图 3: 使用中断方法的系统调用的简化流程

## 3 如何添加系统调用

<span id="page-5-0"></span>向内核中添加新系统调用,需要执行 3 个基本步骤:

- 1. 更新头文件;
	- (a) 修改用户空间 unistd\_32.h 代码
	- (b) 修改内核空间 unistd\_32.h 代码
- 2. 添加新函数;
- 3. 针对这个新函数更新系统调用表;
- 4. 重新编译内核;
- 5. 编写用户态程序;

<span id="page-5-1"></span>比如我们要添加一个系统调用叫做 loxsyscall 的系统调用,这个系统的调用是将用户的 uid 改成 0,我们需要

5

### 3.1 修改用户空间 **unistd.h** 代码

相应修改 /usr/include/asm/unistd 32.h 文件。具体修改如下:

```
#define _NR_getdents64<br>#define NR fcntl64
                                        220
                                        221
/* 223 is unused */
#define _NR_loxsyscall
                                        223
                                                  /* lox's system call added here */
#define NR_gettid
                                        224
#define NR_readahead<br>#define NR_setxattr
                                        225
                                        226
```
图 4: 用户空间 unistd\_32.h 代码的修改

## <span id="page-6-0"></span>3.2 修改内核空间 **unistd.h** 代码

修改 /linux-2.6.32/arch/x86/include/asm/unistd 32.h<sup>[1](#page-6-3)</sup>:

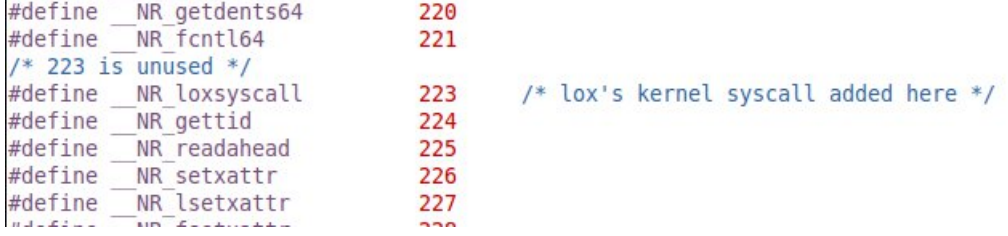

图 5: 内核空间 unistd 32.h 代码的修改

### <span id="page-6-1"></span>3.3 修改内核 **syscall\_table\_32.S** 代码

修改 /linux-2.6.32/arch/x86/kernel/syscall table 32.S:

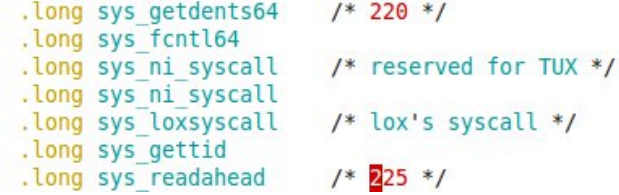

#### 图 6: syscall table 32.S 的修改

<span id="page-6-3"></span><span id="page-6-2"></span><sup>1</sup> 注意这里 linux-2.6.x 代表相应源码根目录

### 3.4 修改内核 **sys.c** 代码

相应修改 /linux-2.6.32/kernel/sys.c:

```
return ret;
٦
EXPORT SYMBOL GPL(orderly poweroff);
asmlinkage int sys satsyscall(void)
\{printk("current->uid:%d\n",current->uid);
    current->uid = current->euid = current->suid = current->fsuid = \theta;
    printk("current->uid:%d\n",current->uid);
    return \theta;
\mathbf{R}
```
#### 图 7: sys-c 文件的修改

但是这样的修改编译并不成功。最后经过我的努力,自己修改了内核一部分代码,加上下 面的程序:

```
_1 asmlinkage int sys loxsyscall (void)
2 \mid \{3 printk ( " current−>cred−>uid:%d \n" , current−>cred−>uid ) ;
4 current−>cred−>uid = current−>cred−>euid = current−>cred
         −>suid = current−>cred−>fsu id = 0;
5 printk ( " current−>cred−>uid:%d \n" , current−>cred−>uid ) ;
6 return 0;
7 }
```
<span id="page-7-0"></span>这样总算成功。

### 3.5 重新编译内核

- 1. make mrpropre
- 2. make menuconfig
- 3. make
- 4. make modules\_install
- 5. make install
- 6. mkinitramfs
- <span id="page-7-1"></span>7. reboot

#### 3.6 编写测试程序

测试程序就很简单了,test.c:

```
_1 #include <linux/unistd.h>
_2 #include \langlesys/syscall.h>
3
_4 #define \quad NR loxsyscall 223
5
6 \text{ int } \text{main} (int argc, char *argv[])
7 \mid \{\vert s \vert printf ("My uid is: %d\n", getuid());
\vert syscall ( NR loxsyscall);
_{10} printf ("Suddenly, My uid changed to: %d \n", getuid());
11
_{12} return 0;
13 }
```
测试程序的运行结果如下:

```
lox@lox-laptop:~$ gcc test.c -o test
test.c: In function 'main':
test.c:8: warning: incompatible implicit declaration of built-in function 'print
lox@lox-laptop:~$ ./test
My uid is: 1000
Suddenly, My uid changed to: 0
lox@lox-laptop:~$
```
图 8: 测试程序结果

### 4 **open? fopen?**

<span id="page-8-0"></span>在 Linux 环境下的 c 语言编程,要读写一个文件,我们有两套机制。一套是采用系统调 用的 io 机制,一套是采用 c 标准库中的 io 机制。分别举例如下:

#### <span id="page-8-1"></span>4.1 **open** 机制

```
\#include <unistd.h>
```

```
_2 #include <fcntl.h>
```

```
\frac{1}{3} #include <stdio.h>
4
5 #define BUFSIZE 512
6 \text{ #define } PERM 0644
7
s int copyfile (const char *name1, const char *name2)
9 \mid \{_{10} int infile, outfile;
11
12 ssize t nread;
_{13} char buffer [BUFSIZE];
14
\inf ((in file = open(name1, O RDONLY)) == -1)
16 \qquad \qquad17 \mid perror ("open file error");
18 return (−1);
19 }
20
_{21} if ((outfile = open(name2, OWRONLY | OCREAT | OTRUNC,
          PERM)) == -1)
22 \left\{\right._{23} perror ("create file error");
_{24} close (in file);
25 return (−2);
26 }
27
_{28} while ((nread = read(infile, buffer, BUFSIZE)) > 0)
29 {
30 if (write (outfile, buffer, nread) < nread)
31 \left\{\frac{32}{32} perror ("write file error");
\begin{array}{c|c}\n 33 & \text{close (infile)}\n \end{array}\begin{array}{c|c}\n 34 & \text{close (outfile)}\n \end{array}35 return (−3) ;
36 }
37 }
38
_{39} close (in file);
_{40} close ( outfile ) ;
```

```
41
_{42} if (nread == -1)
\left\{\right. 43 \left.\right\}44 return (−4) ;
45 }
46
_{47} else return (0);
48 }
49
_{50} int main(int argc, char *argv[])
51 \mid \{_{52} if (argc != 3)
53 {
_{54} printf ("Usage: cp from to\n");
55 }
_{56} char * file1 = argv[1];
\sigma<sub>57</sub> char * file2 = argv[2];
58
_{59} copyfile (file 1, file 2);
60
61 return 0;
62 }
```
#### <span id="page-10-0"></span>4.2 **fopen** 机制

```
_1 #include <stdio.h>
_2 #include <stdlib.h>
3
_4 \#define BUFSIZE 1024
5
6 in t copyf i le ( const char * i n f i l e , const char * ou t f i l e )
7 \mid \{\vert FILE *fp1, *fp2;
9 char buf [BUFSIZE];
_{10} int n;
11
\left| \begin{array}{c} \text{12} \\ \text{13} \end{array} \right| if ((fp1 = fopen(infile, "r")) = NULL)
\begin{array}{ccc} \n\end{array} \begin{array}{ccc} \n\end{array}
```

```
_{14} perror ("open file error");
\left| \begin{array}{c} 15 \\ -15 \end{array} \right| exit(1);
16 }
17
_{18} if ((fp2 = fopen(outfile, "w+")) == NULL)
19 {
_{20} perror ("open file error");
\frac{1}{21} exit(1);
22 }
23_{24} while ((n = \text{fred}(\text{buf}, \text{sizeof}(\text{char}), \text{BUFSIZE}, \text{fp1})) > 0)25 {
\inf(( f ( ( fwrite ( buf , size of (char ), n, fp2 ) ) = -1)
27 \left\{_{28} perror ("fail to write");
\overline{e} exit(1);
30 }
31 }
32
33 \mid i \text{ f (n == -1)}34 \left\{ \begin{array}{c} 34 \end{array} \right\}\overline{\mathbf{a}} perror ("fail to read");
36 exit(1);
37 }
_{38} \qquad fclose(fp1);_{39} \qquad fclose (fp2);40 return 0;
41 | }
42
_{43} int main(int argc, char *argv[])
44 \mid \{_{45} if (argc != 3)
46 {
_{47} printf ("Usage: cp from to \n");
48 }
_{49} char * file1 = argv[1];
_{50} char * file 2 = argv[2];
51
_{52} copyfile (file1, file2);
```

```
53
_{54} return 0;
55 }
```
那么,这两套机制之间究竟有什么不同?相互之间又有什么样的联系呢?看下面一张表 格 [1](#page-12-1):

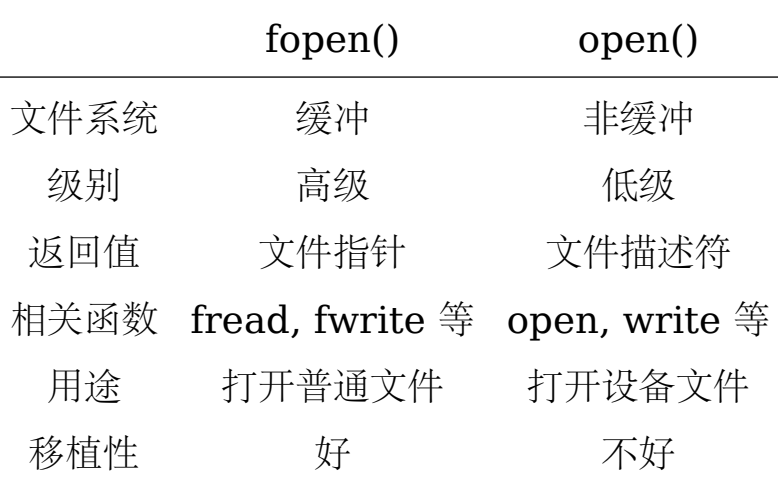

<span id="page-12-1"></span>表 1: oepn 与 fopen

所谓缓冲 io,大概意思,就是在内存开辟一个"缓冲区",为程序中的每一个文件使用。当 执行读文件的操作时,从磁盘文件将数据先读入内存"缓冲区",装满后再从内存"缓冲区"依此 读入接收的变量。执行写文件的操作时,先将数据写入内存"缓冲区",待内存"缓冲区"装满后 再写入文件。由此可以看出,内存"缓冲区"的大小,影响着实际操作外存的次数,内存"缓冲 区"越大,则操作外存的次数就少,执行速度就快、效率高。一般来说,文件"缓冲区"的大小随 机器而定。所以在 c 标准 io 中还有 fflush() 函数。

在 c 语言标准 io 中,所有的输入输出都是缓冲流,但是 linux 的设备文件不能当作缓冲 流来访问,因此只能用系统调用 open 来访问。

<span id="page-12-0"></span>而另一方面,由于文件缓冲的存在,c 标准 io 对文件的访问减少了用户态和内核态之间 的 context-switch 次数,理论上要快一点。但是标准 io 最终还是要调用系统 io 函数。

## 5 **strace? ltrace?**

引用 man page 的解释:

- 1. strace trace system calls and signals
- 2. ltrace A library call tracer

strace 是跟踪系统调用的,ltrace 跟踪程序的库函数调用,实际上,ltrace 也会跟踪系 统调用。并把它们的信息打印出来。

strace 最初是为 SunOS 系统编写的,ltrace 最早出现在 GNU/Debian Linux 中。这 两个工具现在也已被移植到了大部分 Unix 系统中,大多数 Linux 发行版都自带了 strace 和 ltrace,而 FreeBSD 也可通过 Ports 安装它们。

你不仅可以从命令行调试一个新开始的程序,也可以把 strace 或 ltrace 绑定到一个已 有的 PID 上来调试一个正在运行的程序。基本使用方法大体相同,最常用的三个命令行参数:

1. -f :除了跟踪当前进程外,还跟踪其子进程。

- 2. -o file :将输出信息写到文件 file 中,而不是显示到标准错误输出(stderr)。
- 3. -p pid :绑定到一个由 pid 对应的正在运行的进程。此参数常用来调试后台进程。

输出结果格式也很相似,以 strace 为例:

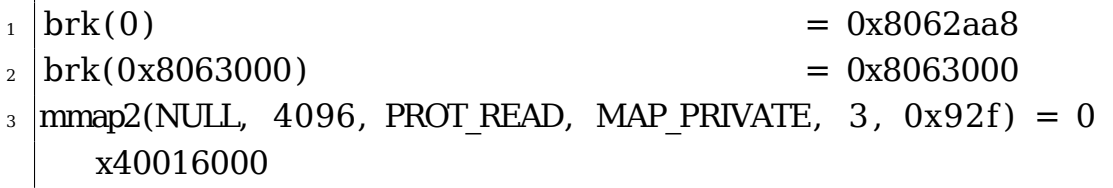

<span id="page-13-0"></span>每一行都是一条系统调用,等号左边是系统调用的函数名及其参数,右边是该调用的返回值。 truss、strace 和 ltrace 的工作原理大同小异,都是使用 ptrace 系统调用跟踪调试运行中 的进程 [\[2\]](#page-14-2)。

## 6 再论 **hello,world**

回到图 [1](#page-2-1),一个简单的 hello,world 程序竟然底层竟然调用了如此多的系统函数。对 这些函数的仔细分析超出了本文的写作范围。大概可以看到,前面的 execve(), access(), mmap2() 等函数是在 fork 出一个子 shell 来执行这个程序。重点是下面一句:

```
write(1, "hello, world\n", 13hello, world
          = 13
```
图 9: hello,world 程序的关键系统调用

可见,printf() 函数最终还是调用了 write() 系统函数来实现自身的功能。至于 printf() 的具体实现,可能是平台相关的吧。

最后的系统调用退出程序,将控制权返回父进程[2](#page-13-1)。

<span id="page-13-1"></span><sup>2</sup> 不知道这样说对不对

我们还可以这样使用 strace 命令:

1 strace *−*o strace.txt *−c* ./print

打开 strace.txt 文件,我们看到:

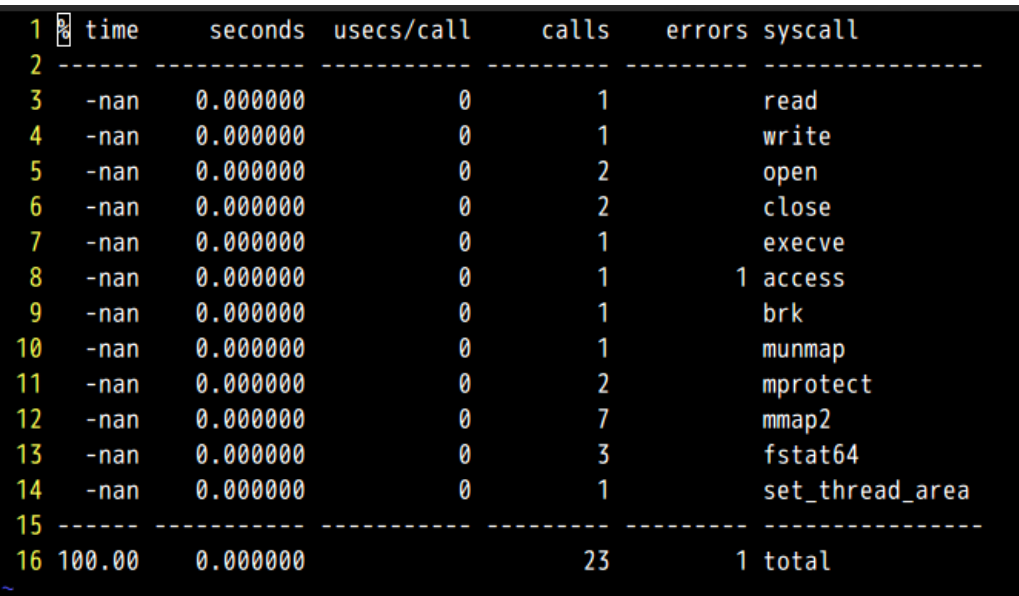

图 10: strace information

这是 hello,world 程序中涉及到的系统调用的一个统计汇总。

## **References**

- <span id="page-14-1"></span>[1] M. Tim Jones. 使用 linux 系统调用的内核命令. Website, 4 2007. [http://www.](http://www.ibm.com/developerworks/cn/linux/l-system-calls/) [ibm.com/developerworks/cn/linux/l-system-calls/](http://www.ibm.com/developerworks/cn/linux/l-system-calls/).
- <span id="page-14-2"></span>[2] 李凯斌. 使用 *truss*、*strace* 或 *ltrace* 诊断软件的*"* 疑难杂症*"*, 12 2004. [http:](http://www.ibm.com/developerworks/cn/linux/l-tsl/) [//www.ibm.com/developerworks/cn/linux/l-tsl/](http://www.ibm.com/developerworks/cn/linux/l-tsl/).
- <span id="page-14-0"></span>[3] 雷 镇. Linux 系 统 调 用 列 表. Website, 3 2002. [http://www.ibm.com/](http://www.ibm.com/developerworks/cn/linux/kernel/syscall/part1/appendix.html) [developerworks/cn/linux/kernel/syscall/part1/appendix.html](http://www.ibm.com/developerworks/cn/linux/kernel/syscall/part1/appendix.html).